# جهاز الإرساء Dell Dock المزود بحامل للشاشة DS1000 دليل المستخدم

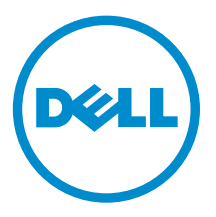

الملاحظات والتنبيهات والتحذيرات ك<mark>م ملاحظة:</mark> تشير كلمة "ملاحظة" إلى المعلومات المهمة التي تساعدك على تحقيق أقصى استفادة من الكمبيوتر. نبيه: تشير كلمة "تنبيه" إما إلى احتمال حدوث تلف بالاجموة أو فقدان للبيانات، كما تعلمك بكيفية تجنب المشكلة. حفايو: تشير كلمة "تحذيو" إلى احتمال حدوث ضرر بالمعتلكات أو التعرض لإصابة جسدية أو الوفاة.

**تغيق الطبع والنشر © لعام 2016 محفوظة لشركة Dell Inc. جيع <b>الحقوق فضوظة.** هذا المنتج محي بموجب حقوق الصغع والنشركة أندركية والدولية. Dell *inc هي علاها الله تعلى ال*كلام قصول Inc ، تجمع على المحمر in the samp مع علامتان Dell Inc. في الولايات المتحدة و/أو نطاقات الاختصاص الاخرى، وكل العلامات والاسماء التجارية الاخرى الواردة هنا قد تكون علامات تجارية تخص الشركات ذات الصلة المالكة لها.

 $03 - 2016$ 

مراجعة A00

# جدول المحتويات

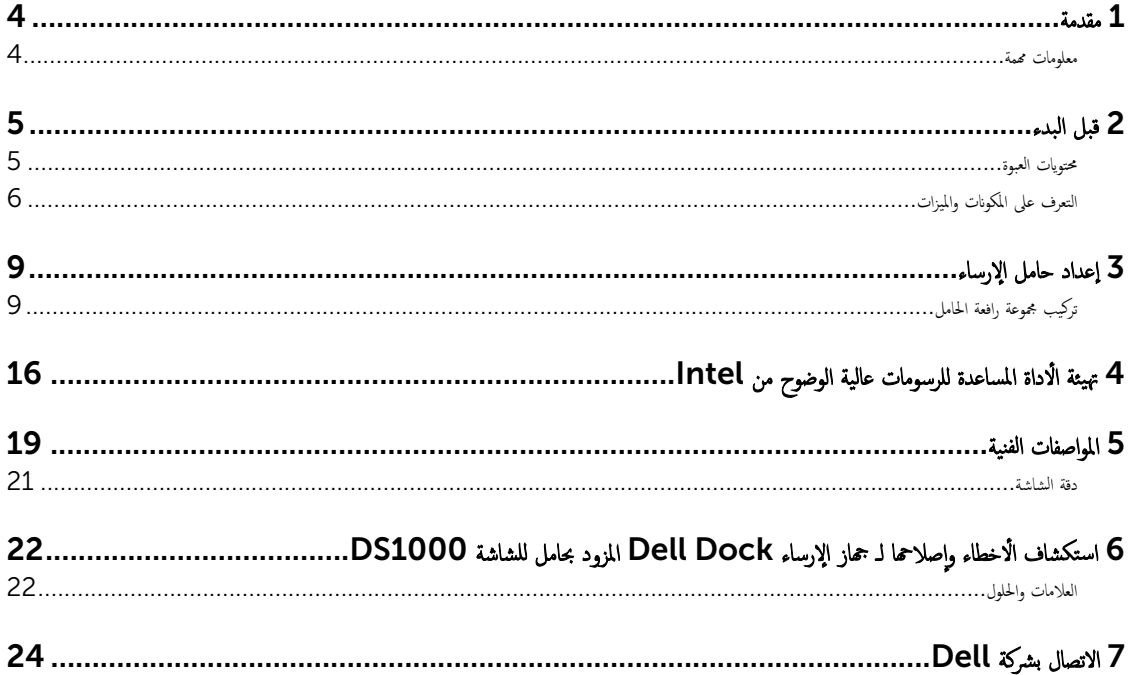

### مقدمة

<span id="page-3-0"></span>جهاز الإرساء Dell Dock مزودًا بحامل الشاشة DS1000 هو جحاز يربط كل الْاجحزة الإلكترونية الخاصة بك بجهاز الكمبيوتر الخاص بك باستخدام واجحة كابل USB النوع C. إن توصيل جحماز لكمبيوتر بمحطة الإرساء يتبح لك الوصول إلى كل الاحمزة الطلوب ألموت باكسترا وسكر الغراص الثابتة الخارجي وشاشات العرض الكبرة) بدون الحاجة إلى توصيل كل حماز بجهاز الكمبيوتر .

## معلومات محمة

قم بتحديث BIOS جماز الكمبيوتر الخاص بك وبرامج تشغيل جحاز الإرساء Dell Dock المزود بحامل للشاشة DS1000 إلى أحدث الإصدارات والمتاحة على الموقع **/Dell.com** support قبل استخدام محطة الإرساء. إن إصدارات BIOS وبرامج التشغيل القديمة قد تؤدي إلى عدم تعرُف جماز الكمبيوتر الخاص بك على محطة الإرساء أو العمل على الوجه ال<sup>م</sup>عل.

## قبل البدء

## محتويات العبوة

<span id="page-4-0"></span>بتم شحن حامل الإرساء الخاص بك مزودًا بالمكونات التالية. تأكد من استلامك جميع المكونات واتصل بشركة Dell (انظر الفاتورة المخاصة بك لمعلومات الانصال) إذاكان شيء ما مفقودًا. المكونات التي تم شحنها هي:

- Ǫ̙̋ةر Ǫلح˅̪ل
- غطاء الرافعة الْامامي
- قاعدة الإرساء مع كابل USB النوع C
	- ˷لك Ǫ̤˕̾˅ر
	- ̉ةمجم̸ ˧ة̸̤ مه˅̻ʾ VESA
- معلومات الامان والمعلومات البيئية والتنظيمية
	- دليل الإعداد السريع
	- ورقة معلومات فنية محمة

التعرف على المكونات والميزات

<span id="page-5-0"></span>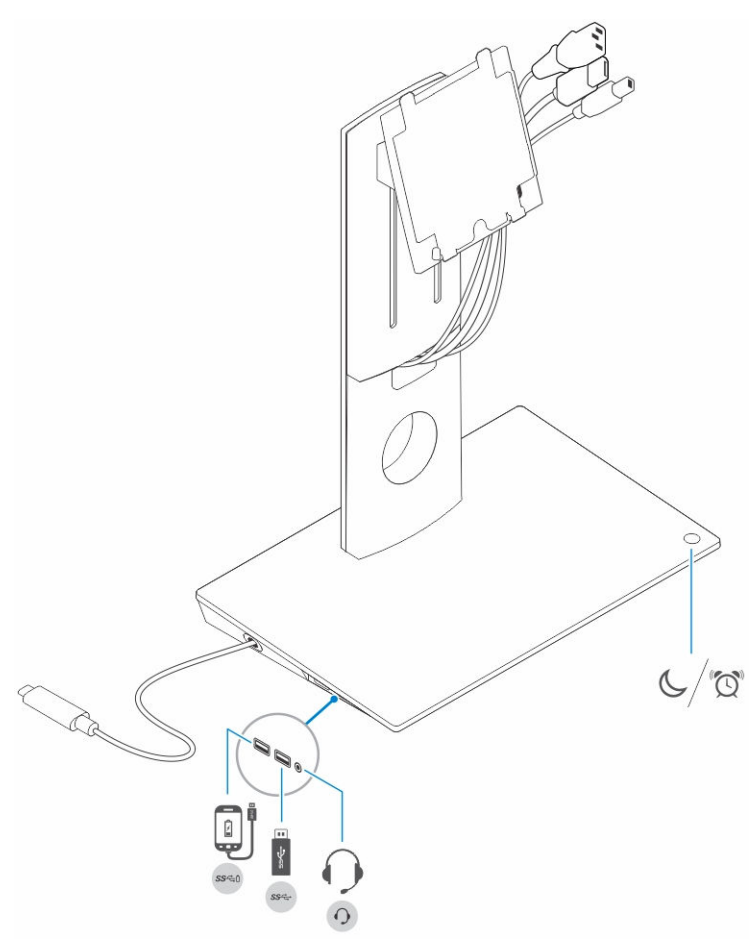

شكل 1. التعرف على المكونات والميزات — اللوحة الجانبية

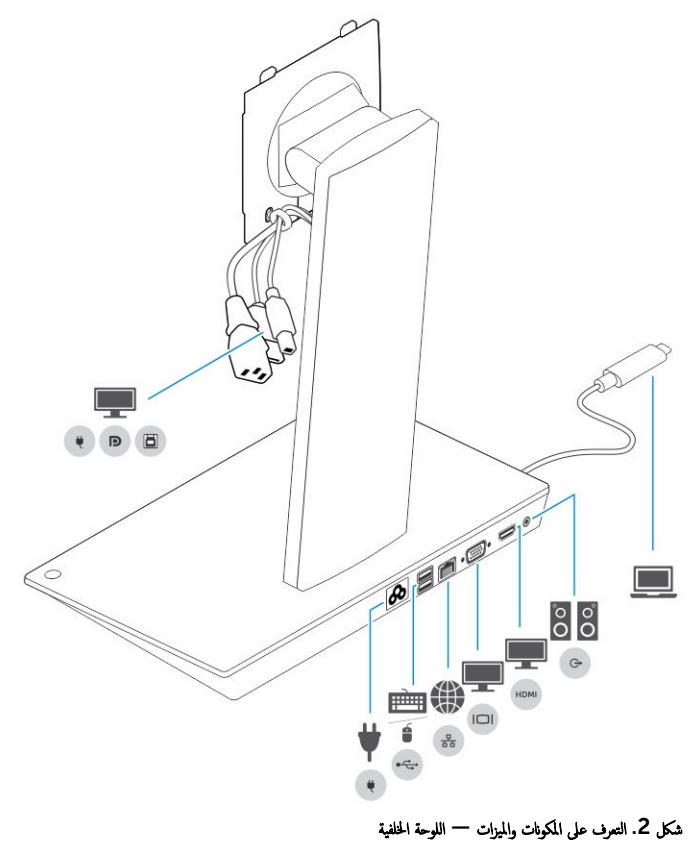

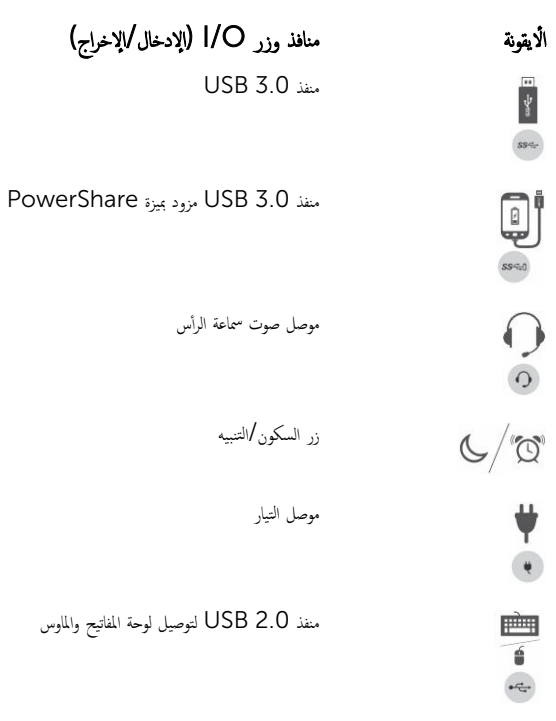

̪ وزر ( O/I ǪȔلإدˬ˅ل/ǪȔلإˬرǪج) Ǫȓلأ ̰˅̙ذ ̻ق̸̭ة الشبكة (RJ — 45) ₩  $\frac{1}{\sigma_{\alpha}^{2}}$  $\blacksquare$ ̰̪فذ VGA  $\begin{array}{c}\n\hline\n\end{array}$ ̰̪فذ HDMI  $\frac{1}{\sqrt{2}}\delta$ موصل خرج  $\theta$  $\Box$ موصل USB النوع C للتوصيل بجهاز الكمبيوتر يتكون الكابل متعدد الوظائف الخاص بالشاشة من كابل تيار و كابل 2.0 USB كوكابل الشاشة.

## إعداد حامل الإرساء

## تركيب مجموعة رافعة الحامل

1. افتح مقبض المسهار اللولبي الموجود في رافعة الحامل واسمحبه لفك المسهار اللولبي.

<span id="page-8-0"></span>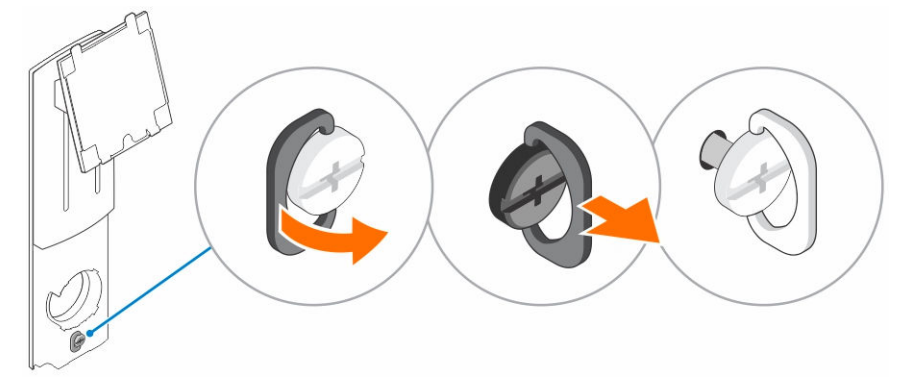

2. ﴿ بإدراج مجموعة رافعة الحامل في اللسان الموجود في حامل الإرساء.

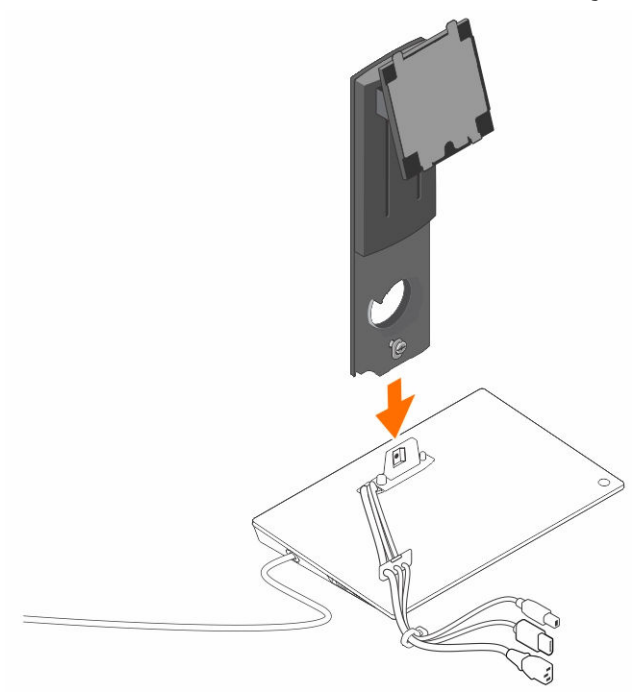

3. Ǫ̙ ˦˕ق̪ ˋض Ǫ˸مار Ǫ̸̧̤̤ˋ̺ و߁ ˈ ̻̳ر˕دو ̤قفل Ǫ˸مار Ǫ̸̧̤̤ˋ̺ و˒˜ˋ̾˕̴ ߆ ̪كا.̴̭

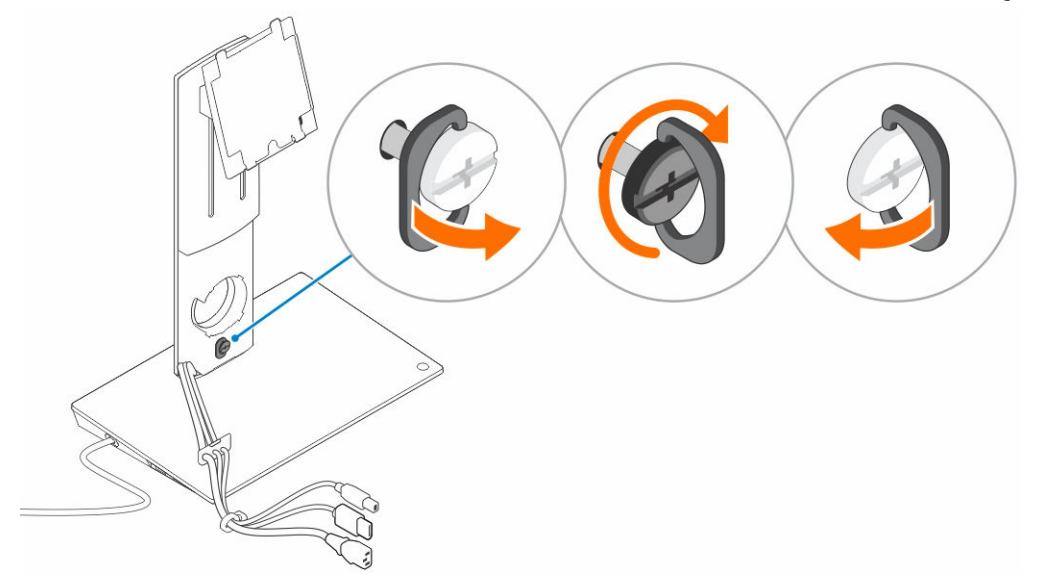

4. قم بتوجيه الكابلات عبر قناة توجيه الكابل وأدخل حامل الكابل في الفتحة الموجودة في مجموعة رافعة الحامل.

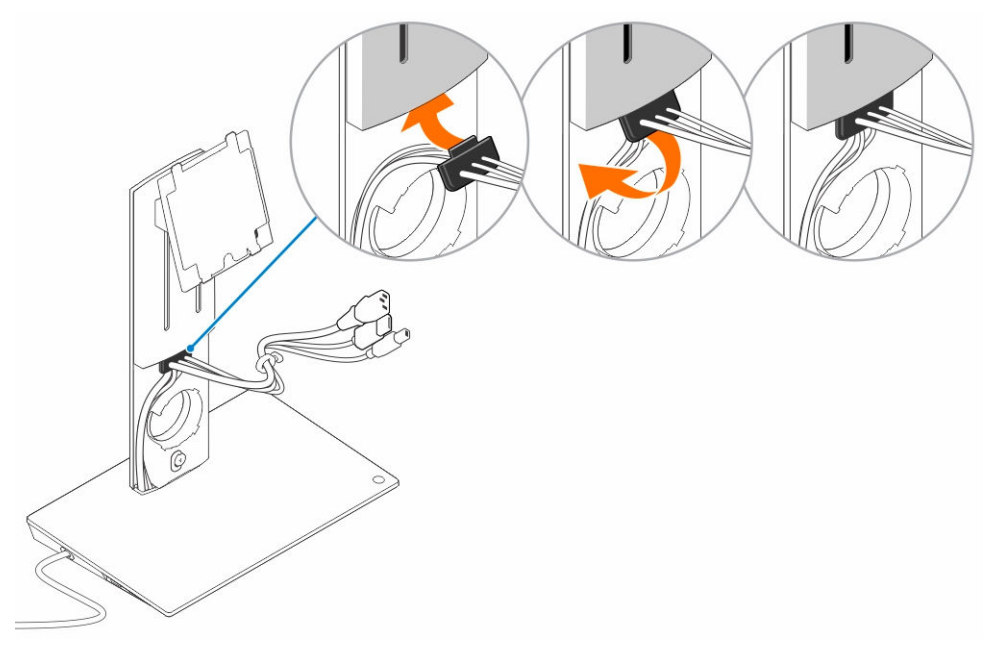

5. قم بمحاذاة غطاء رافعة الحامل مع الفتحات الموجودة في مجموعة رافعة الحامل وأدخله في الفتحات.

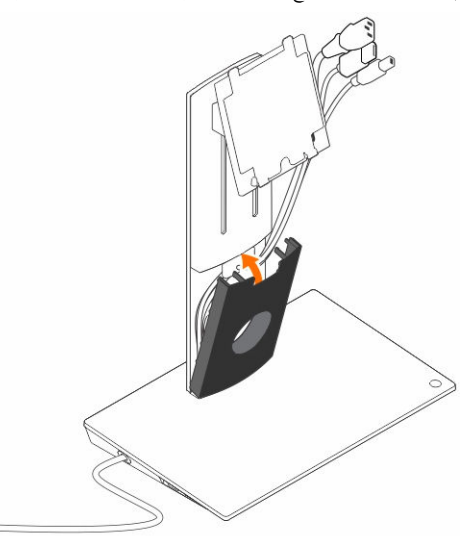

6. أدخل مشبك الكابل في الفتحة الموجودة في خلف غطاء VESA وقم بتدويره لقفل مشبك الكابل وتثبيته في مكانه.

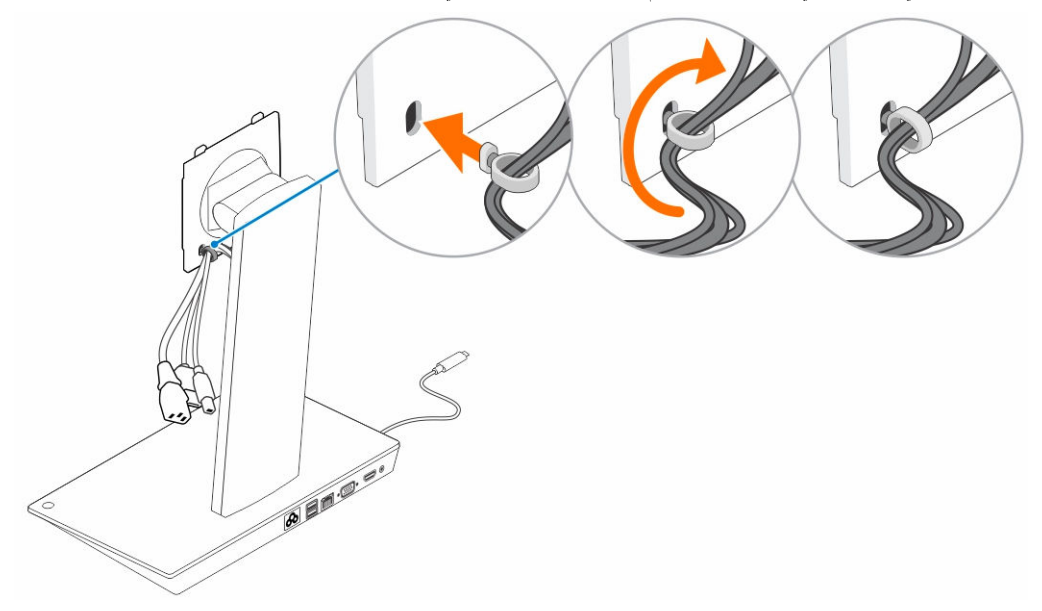

7. ضع الشاشة ووجحها لاسفل وقم تتمرير الالسنة الموجودة في لوحة VESA إلى داخل الفتحات الموجودة في الشاشة.

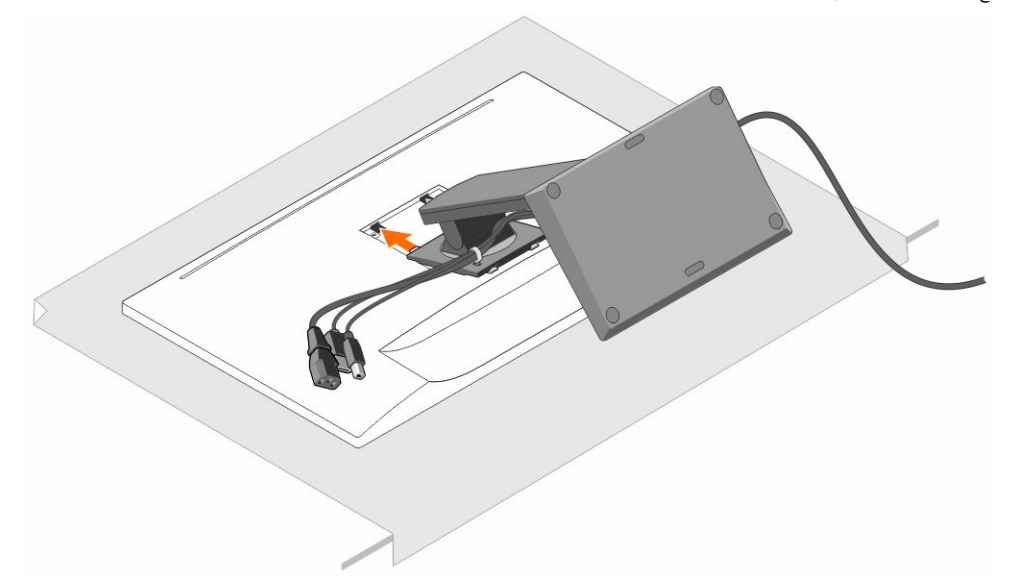

8. أدخل الْالسنة الموجودة في لوحة VESA إلى داخل الفتحات الموجودة في الشاشة.

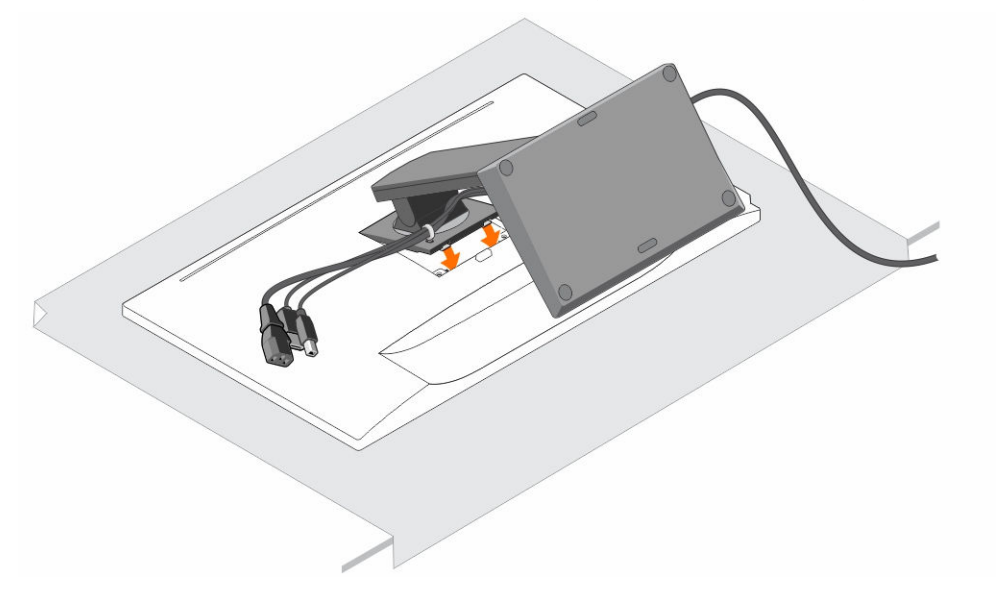

9. ﴿ بتدوير الشاشة إلى الوضع الرأسي لتوصيل الكابلات.

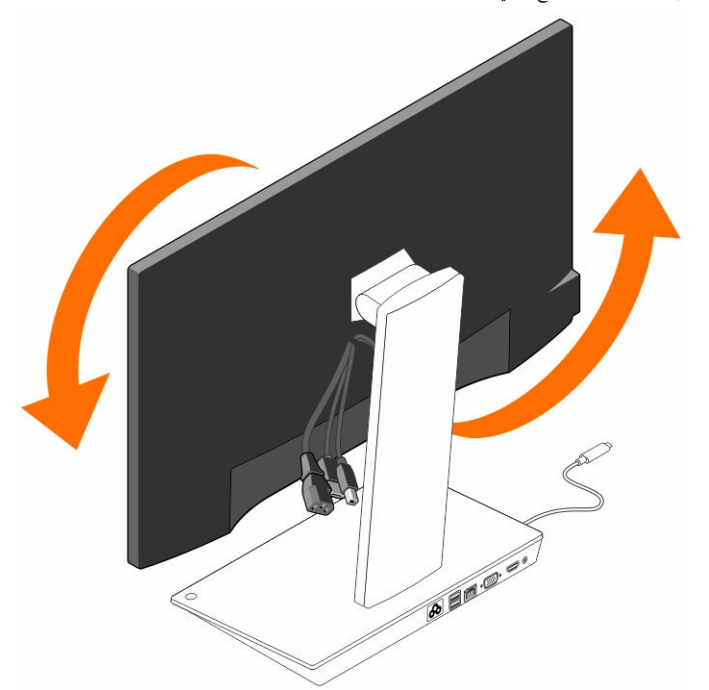

10. قم بتوصيل الكابلات بالشاشة.

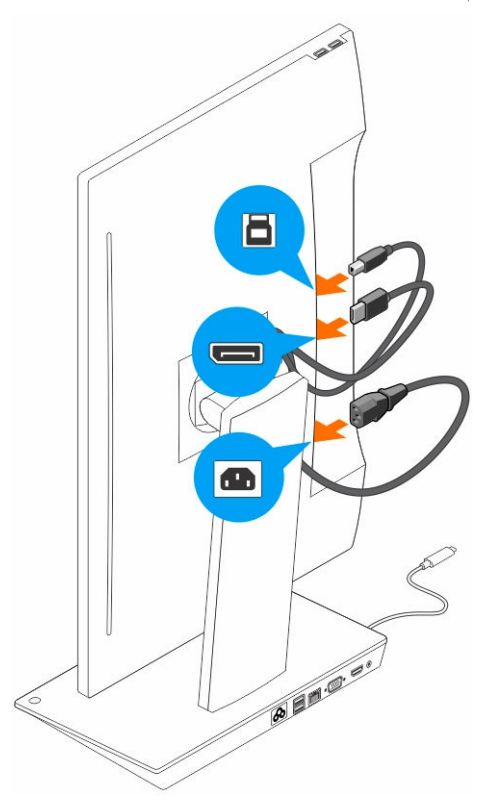

11. قم بتوصيل كابل التيار بحامل الإرساء ومصدر للتيار.

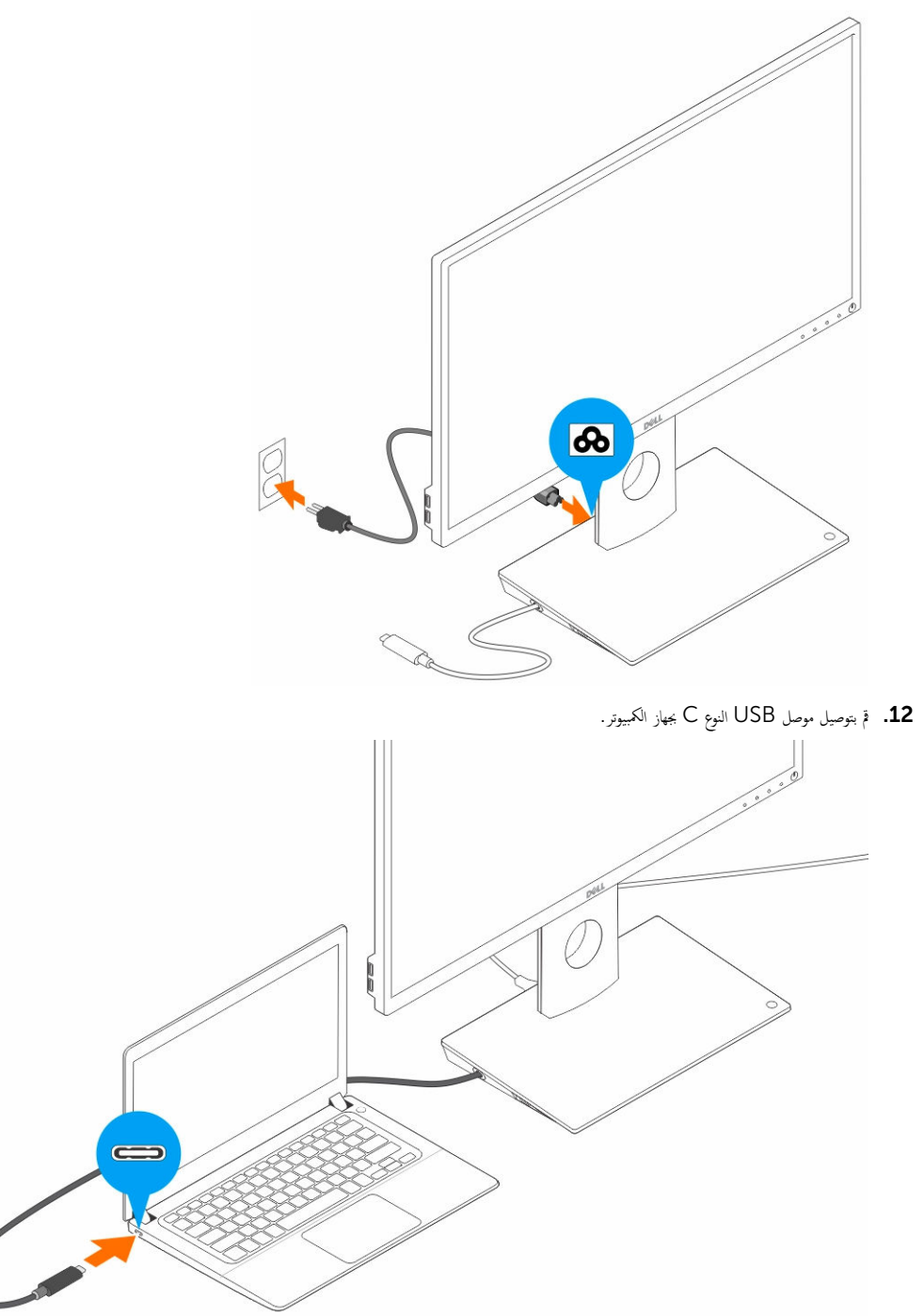

13. قم بتشغيل الشاشة.

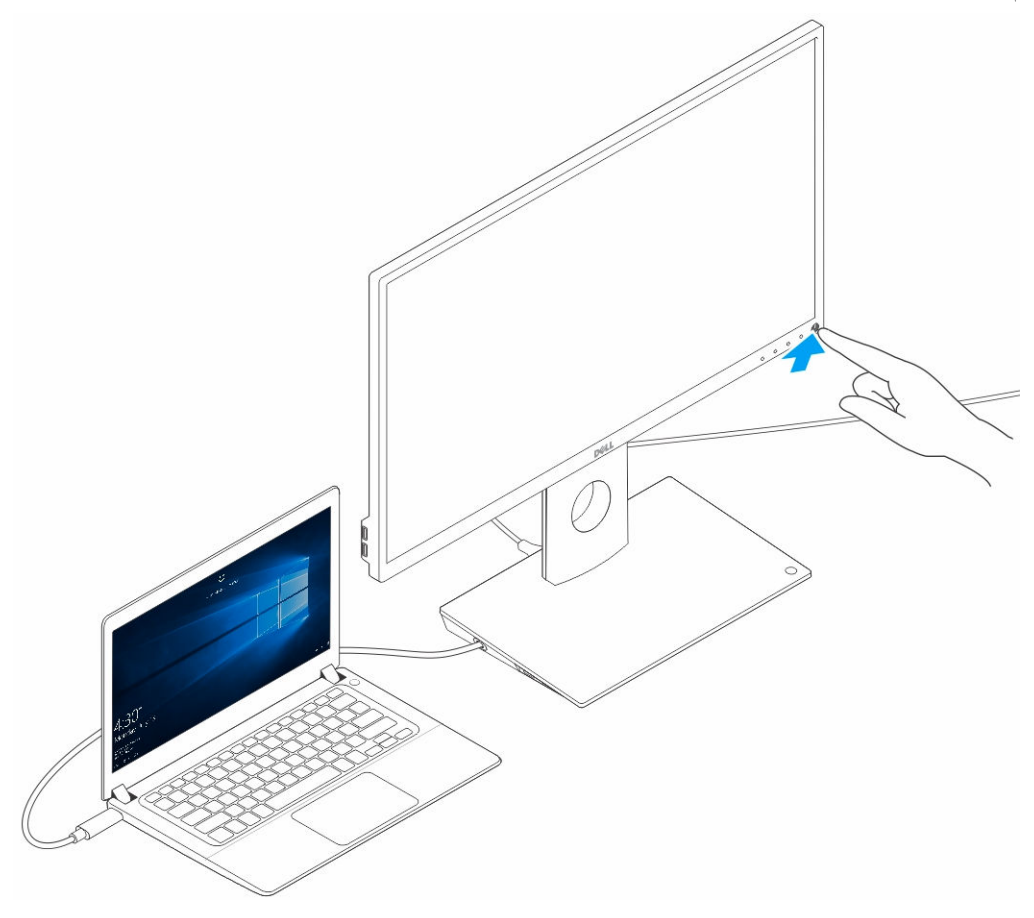

# **intel** أخداة المساعدة للرسومات عالية الوضوح من

في حالة توصيل شاشتين، اتبع الخطوات التالية:

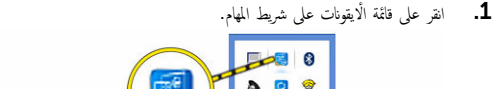

<span id="page-15-0"></span>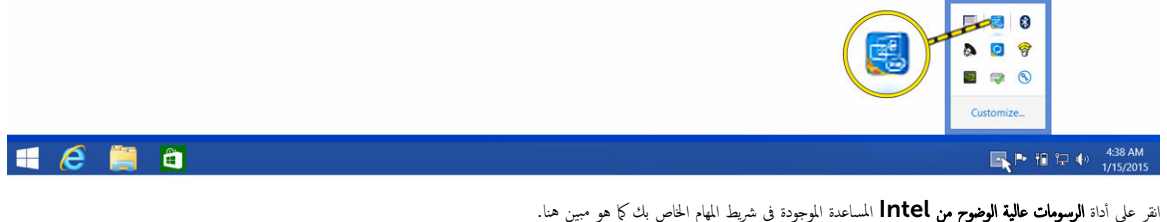

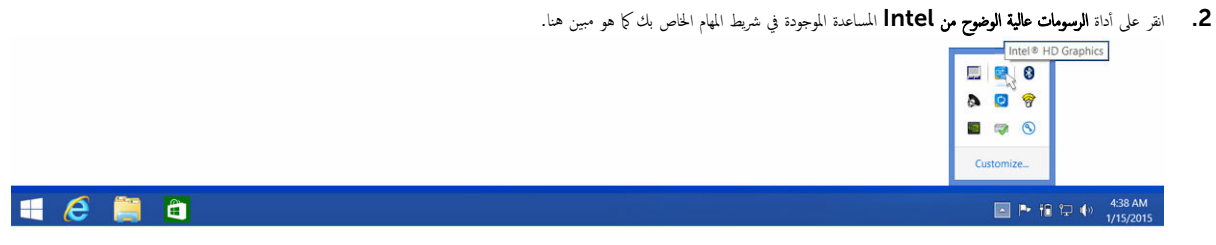

#### **3.** انقر على **خصائص الرسومات**.

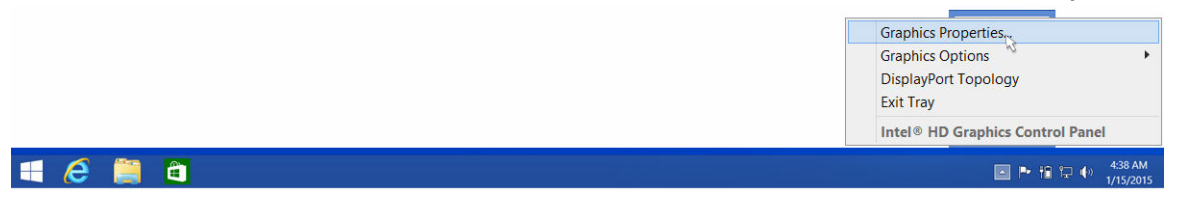

#### 4. انقر على **الشاشة**.

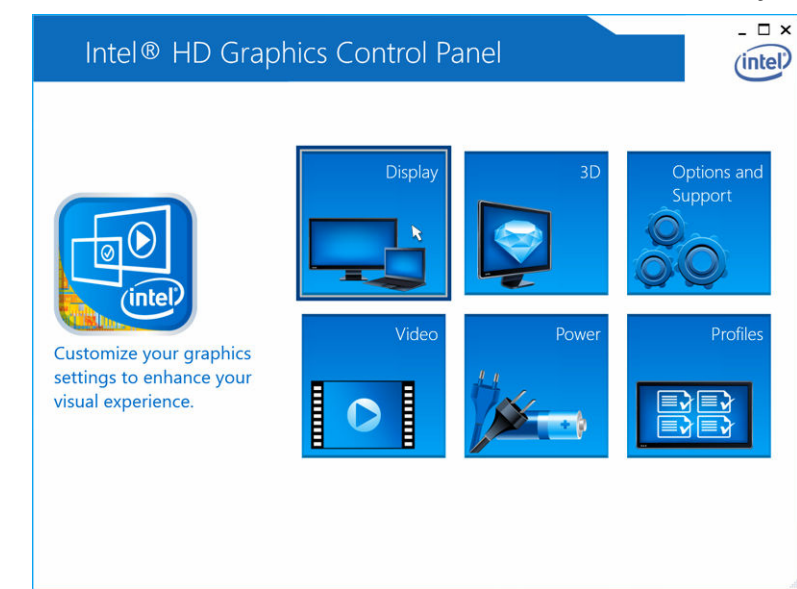

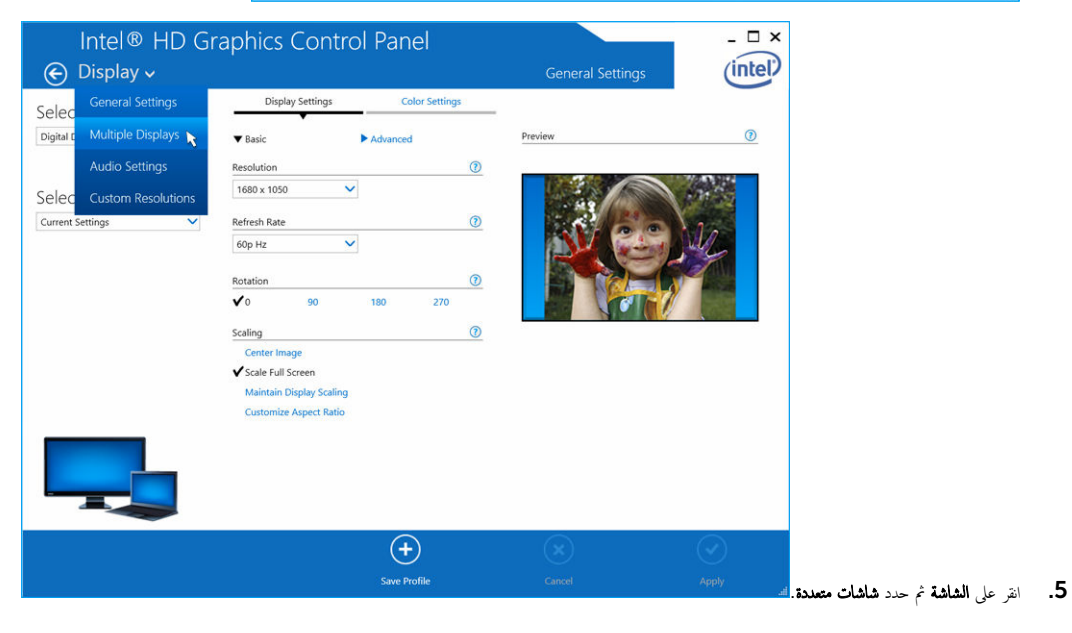

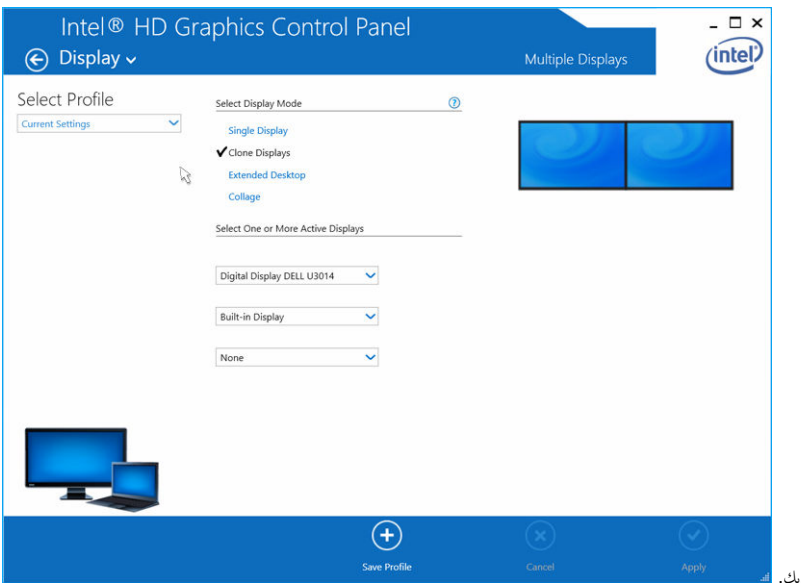

- د. حدد وضع الشاشة المفضل لديك $\bf{6}$
- 7. حدد الشاشات الحاصة بك واضبطها على الاوضاع المفضلة لديك ثم انقر على **تطبيق** حتى يتم تنفيذ التغييرات.

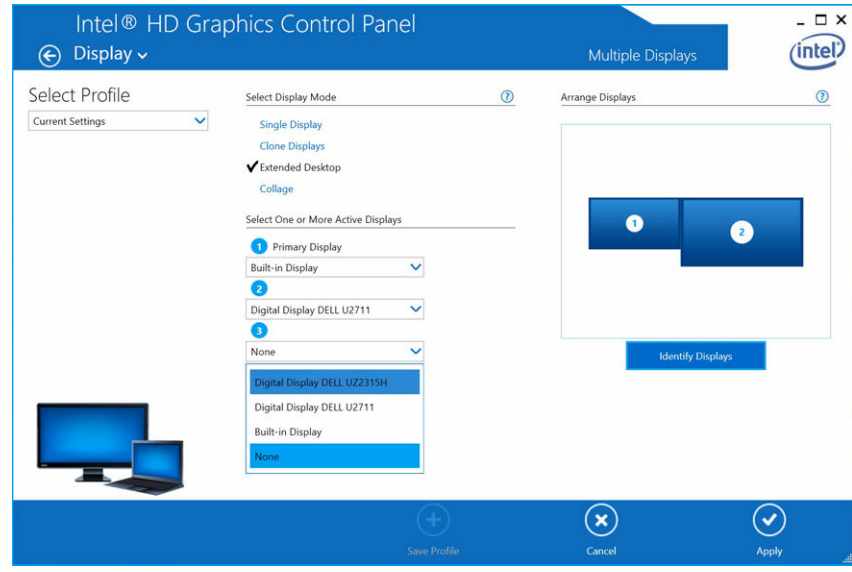

## المواصفات الفنية

ǪȔلإدˬ˅ل Ǫ ق̤ ̾˅سي USB Ǫ̤ ǽ̸̰ C تزويد التيار لجهاز كمبيوتر Dell حتى 90 وات منافذ الفيديو

- منفذ DisplayPort واحد (يدع DP 1.2)
- منفذ HDMI 1.4a واحد (يدع HDMI 1.4a
	- منفذ VGA واحد

### منافذ I/O (الإدخال/الإخراج)

• موصل سماعة رأس واحد ● منفذ خرج مكبر صوت واحد

#### ̰̪˅̙ذ USB

- <span id="page-18-0"></span>• منفذان USB 3.0 في اللوحة الجانبية (منفذ واحد بميزة PowerShare)
- سلاحظة: المنافذ التي بها ميزة PowerShare الشحن بالتيار العالي حتى 1.5 أمبير للاجمزة المتوافقة مع BC 1.2.
	- منفذان USB 2.0 في اللوحة الخلفية

#### منفذ الشبكة

• إثرنت جيجابت (RJ-45)

#### بدول 1. مؤشرات LED

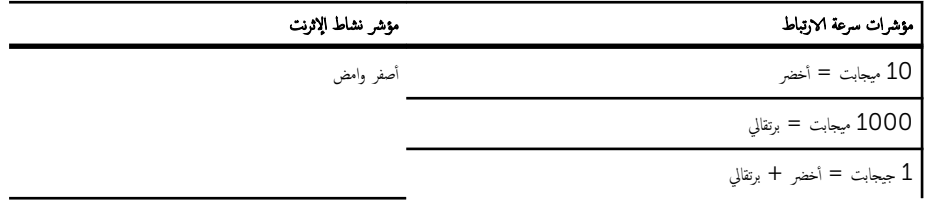

#### درجة الحرارة

- التشغيل: صفر درجة مئوية إلى 35 درجة مئوية
	- في حالة عدم التشغيل:
- خ أثناء التخزين: من  $-20$  درجة مئوية إلى 60 درجة مئوية  $\,$
- خ أثناء الشحن: من  $-20$  درجة مئوية إلى 60 درجة مئوية  $\,$

#### الرطوبة

- التشغيل: من 10% إلى 80% (بلا تكاثف)
	- في حالة عدم التشغيل:
- أثناء التخزين: 5% إلى 90% (بلا تكاثف)

– أثناء الشحن: 5% إلى 90% (بلا تكاثف)

الابعاد المادية

- ألابعاد القاعدة: 315 م (12.4 بوصة) × 195 م (7.7 بوصة) × 426 م (16.7 بوصة)
	- الوزن 2.8كجم (6.17 رطل)
	- وزن الشاشة  $2.2-$ كجم إلى 5.7 كجم (4.9 رطل إلى 12.6 رطل)
- الحامل اللوحي يدعم شاشات Dell Quick Release, ولوحة محاين VESA للاستخدام مع أي شاشة متوافقة مع معايير VESA بقياس حتى 27 بوّصة
	- فطاق ضبط ا $\gamma$ رتفاع  $\sim 130$  م
	- ̭̄˅ق Ǫ̾ل °5- ǪȔلى 21°
	- نطاق دوران المحور 90° ثنائي الاتجاه
	- الزر سكون/تنبيه جماز الكمبيوتر, إيقاف تشغيل جماز الكمبيوتر

#### الحد الادنى من متطلبات النظام

- 10 Microsoft Windows (إصدار 32 بت أو إصدار 64 بت)
- 8.1 Windows Microsoft( ǪȔ˽دǪر 32 ˈت ǫȓو ǪȔ˽دǪر 64 ˈت(
- 64 Microsoft Windows (إصدار 32 بت أو إصدار 64 بت)
- 7 Microsoft Windows (إصدار 32 بت أو إصدار 64 بت)
	- ذاكرة سعة ا جيجابايت
	- خ وحدة معالجة مركزية (CPU) سرعة 1.6 جيجاهرتز ثنائية النواة
		- ساحة خالية في محرك الاقراص الثابتة قدرها 30 ميجابايت •

جهد/تيار طاقة الإدخال للتيار المتردد 100–240 فولت تيار متردد 3.3 أمبير –2.2 أمبير

˒̾˅ر ̀عو Գ˕˷̋دǪد) نˈدو ˒̾˅ر( > 1.0 Ǫتو

### دقة الشاشة

#### جدول 2. الحد الاقصى للدقة ومعدل التحديث المدعومين في الشاشة الحاص بك

<span id="page-20-0"></span>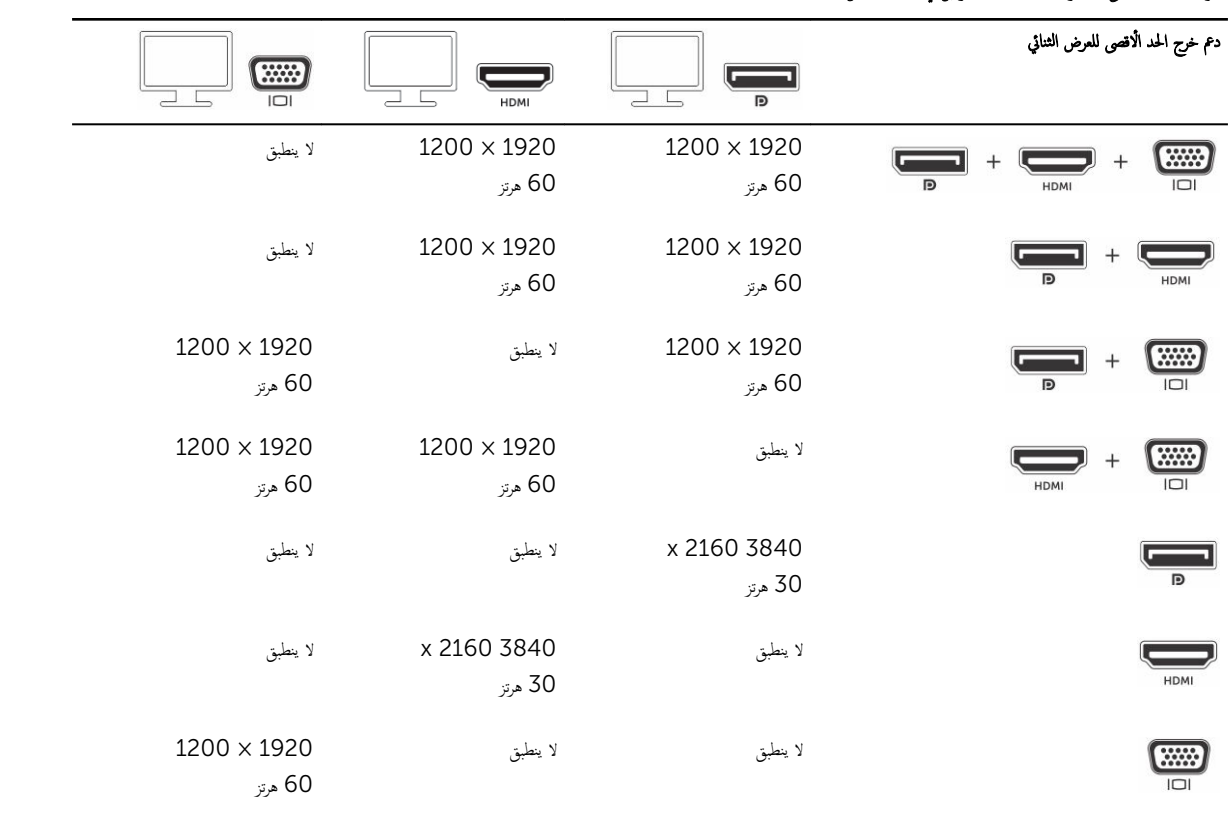

كم) ملاحظة: تعتمد الدقة أيضًا على دقة بيانات تعريف العرض الممتدة (EDID) للشاشة الحاصة بك.

# <span id="page-21-0"></span>استكشاف الاخطاء وإصلاحما لـ جماز الإرساء Dell Dock المزود بحامل للشاشة DS1000

### العلامات والحلول

للاحظة: تعمل جماز الإرساء Dell Dock المزود بحامل للشاشة DS1000 فقط مع منفذ DisplayPort مجر USB النوع C أو بروتوكولات Thunderbolt وغير نتوافقة مع جميع منافذ USB النوع C.

جدول 3. العلامات والحلول

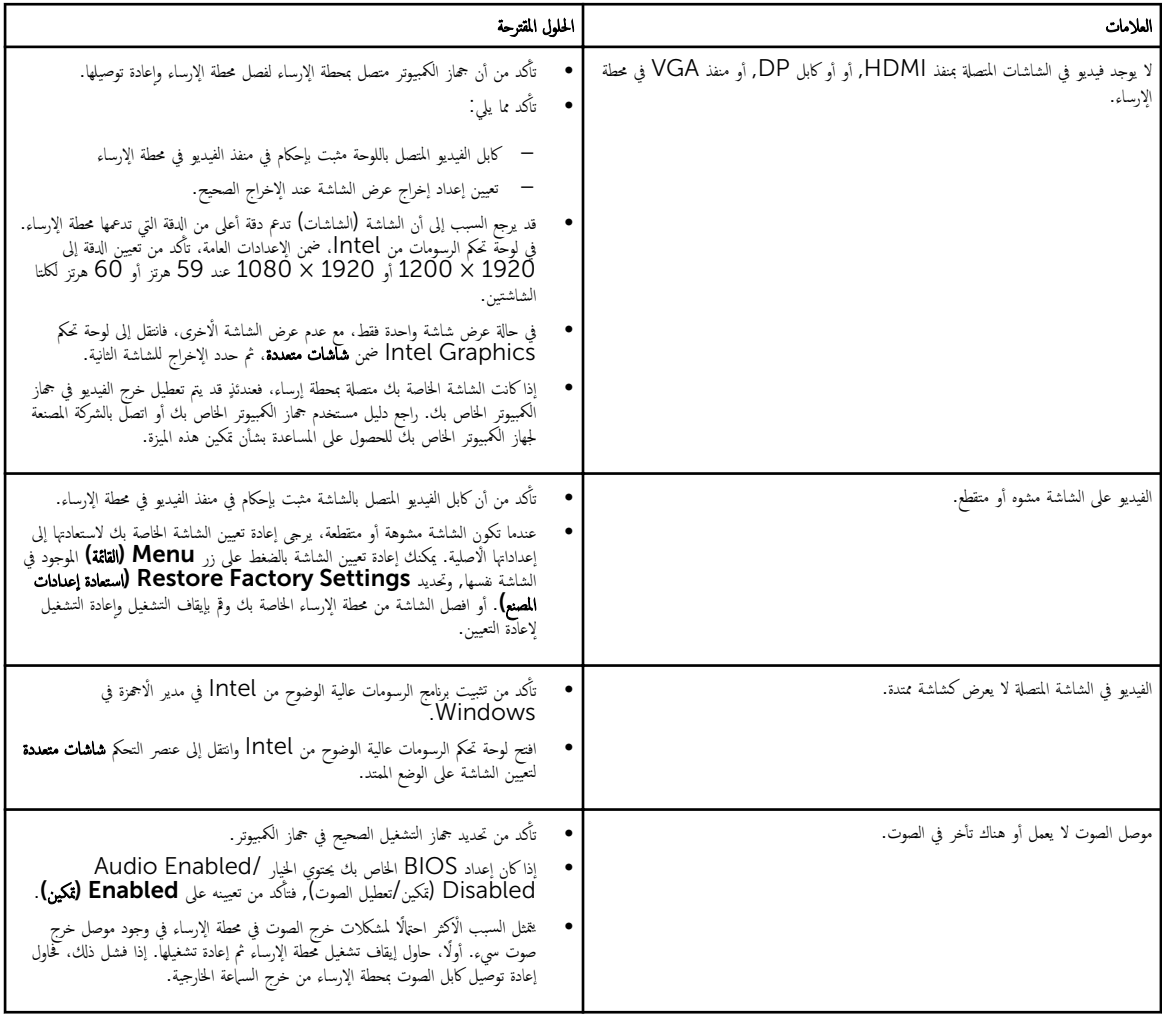

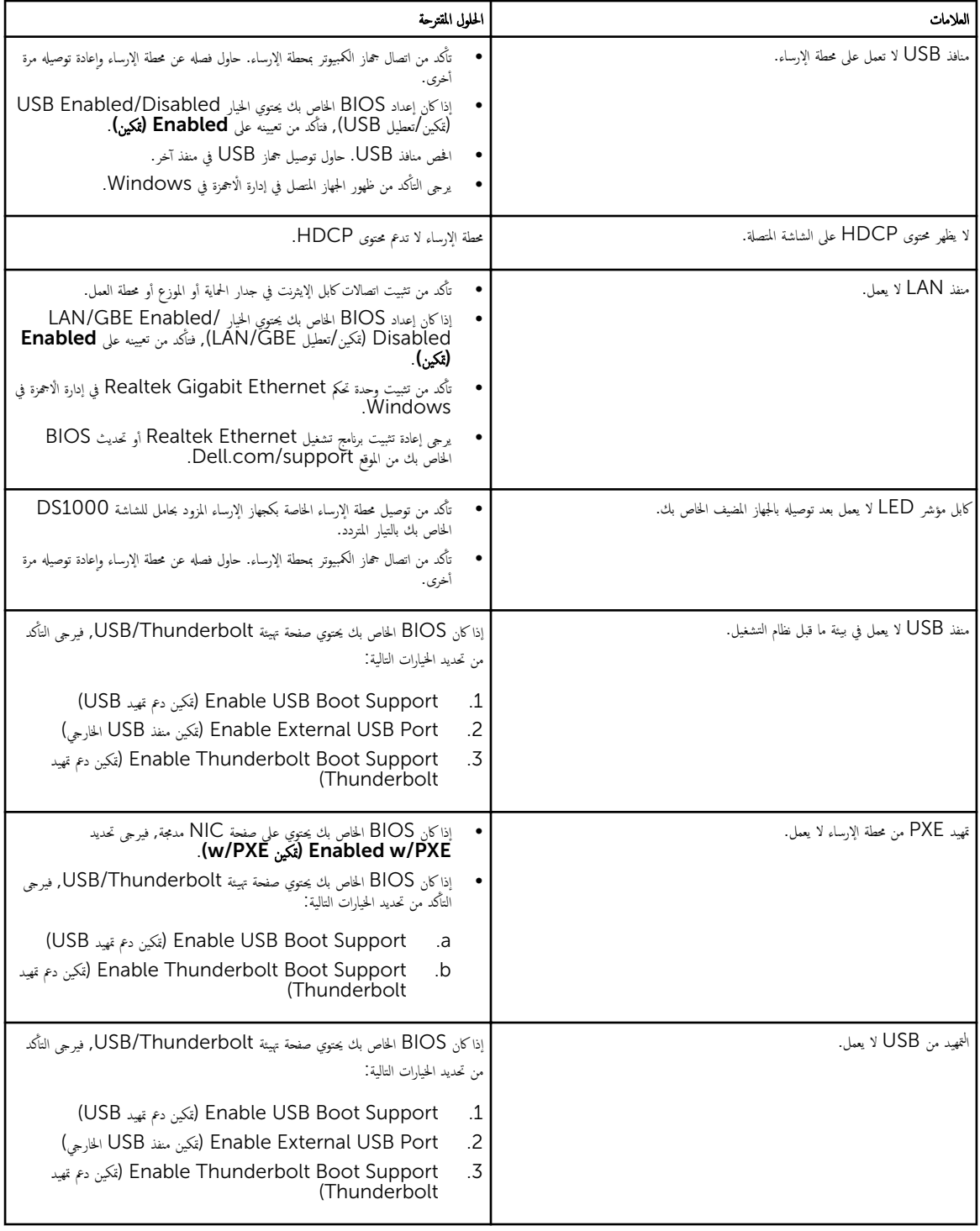

# الاتصال بشركة **Dell**

ُ ܐ ◘حضاة: إذا لم يكن لديك اتصال نشط بالإنتونت، فيمكنك العثور على معلومات الاتصال على فاتورة الشراء الخاصة بك أو إيصال الشحن أو الفاتورة أو كتيب منتج Dell.

<span id="page-23-0"></span>توفر Dell العديد من خيارات الدعم والخدمة القائمة على الهاتف والإنترنت. يختلف التوفر حسب البله والمنتج. وقد لا تتوفر بعض الحدمات في منطقتك. للاتصال بشركة Dell للاستفسار عن مسائل تتعلق بالمبيعات أو الدعم الفني أو خدمة العملاء.

#### 1. اذهب إلى Dell.com/support.

- **2.** حدد فئة الدعم.
- 3. تحقق ̪ن دو̤˕ك ǫȓو ̪ ق̰̄ ˕ك ߆ Ǫ̤ق˅ئمة Ǫ̰˸دلة )Ǫ˕ˬ̾˅ر دولة̰̪̄/قة( ǫȓ˷فل Ǫ̤صف˩ة.
	- 4. حدد الخدمة الملائمة أو ارتباط الدعم وفقًا لاحتياجاتك.